# Skrócona instrukcja obsługi

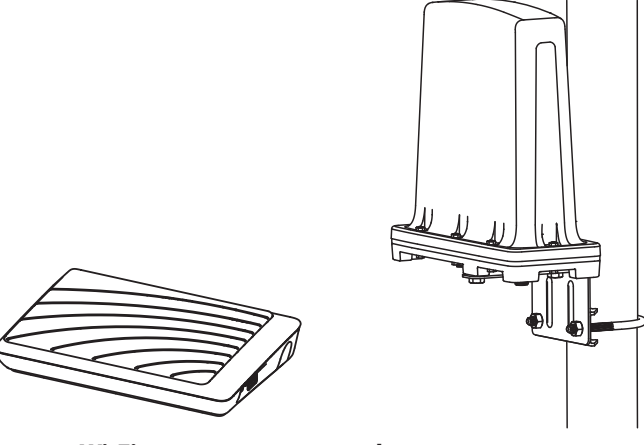

**router Wi-Fi IDU-200**

**modem zewnętrzny ODU-200**

# **Internet Domowy LTE**

# **INFORMACJA PRAWNA**

Copyright © 2016 InterPhone Service Sp. z o.o.

Wszystkie prawa zastrzeżone.

Niniejsza publikacja, ani żadna jej część, nie może być wykorzystywana, kopiowana, tłumaczona lub używana w jakiejkolwiek innej formie i za pośrednictwem jakichkolwiek środków, zarówno elektronicznych, jak i mechanicznych bez pisemnej zgody InterPhone Service Sp. z o.o.

InterPhone Service Sp. z o.o. zastrzega sobie prawo do wprowadzania poprawek do błędów w tekście oraz do aktualizacji specyfikacji bez uprzedzenia.

# **Spis treści**

#### **Wprowadzenie.......... 4**

# **Opis urządzeń.......... 5**

- 1. Zawartość pakietu sprzedażnego.......... 5
- 2. Wygląd urządzeń.......... 6

#### **Montaż zestawu.......... 10**

- 1. Instalacja karty SIM.......... 10
- 2. Schemat instalacji zestawu.......... 12
- 3. Zalecenia odnośnie montażu.......... 13
- 4. Montaż modemu zewnętrznego ODU-200 .......... 14
- 5. Schemat podłączenia modemu zewnętrznego ODU-200.......... 14
- 6. Montaż routera Wi-Fi IDU-200.......... 16
- 7. Schemat podłączenia routera Wi-Fi IDU-200.......... 17

# **Zarządzanie .......... 18**

- 1. Podłączanie komputera.......... 18
- 2. Logowanie na stronę zarządzania.......... 19
- 3. Połączenie z Internetem.......... 20

# **Ważne informacje o bezpieczeństwie oraz obsłudze.......... 21**

# **Wprowadzenie**

Zestaw do Internetu Domowego LTE to nowoczesne rozwiązanie zapewniające dostęp do szerokopasmowego Internetu LTE w lokalizacjach, gdzie dotychczas było to ograniczone.

Dzięki zastosowaniu zewnętrznego modemu LTE ODU-200 i doprowadzeniu Internetu do wnętrza mieszkania poprzez kabel koncentryczny, można uzyskać znaczącą poprawę mocy odbieranego sygnału bez konieczności stosowania dodatkowych anten zewnętrznych.

Do instalacji zestawu można wykorzystać istniejącą instalację antenową TV (satelitarnej bądź naziemnej) przesyłając po jednym kablu antenowym zarówno sygnał TV/SAT jak i Internet LTE.

Do udostępnienia Internetu wewnątrz domu lub mieszkania służy router Wi-Fi IDU-200. Router posiada 4 porty LAN, przez co umożliwia podłączenie urządzeń zewnętrznych, takich jak dekoder STB czy komputer PC poprzez kabel Ethernet, oraz łączność Wi-Fi umożliwiając podłączenie urządzeń bezprzewodowych takich jak smartphone czy tablet.

# **UWAGA!**

**• Nie należy montować zestawu w przypadku posiadania instalacji antenowej z urządzeniami multi-switch.**

**• Nie należy montować wzmacniaczy pomiędzy urządzeniami ODU i IDU.** 

**• Filtry, trójniki, gniazda antenowe z filtrami, zamontowane w instalacji antenowej i "odcinające" sygnał o częstotliwości 2,4 GHz mogą powodować nieprawidłowe działanie zestawu, lub całkowicie uniemożliwić jego działanie.**

**• Urządzenia ODU-200 i IDU-200 nie są kompatybilne z urządzeniami IDU-100 oraz ODU-100!**

# **Opis urządzeń**

# **1. Zawartość pakietu sprzedażnego**

#### **Modem zewnętrzny ODU-200 – zawartość pakietu**

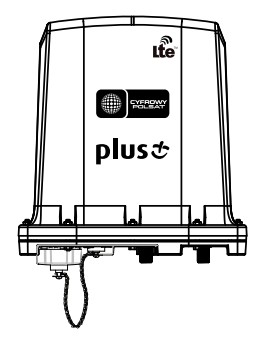

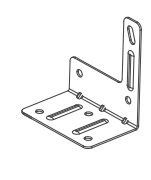

 $Q Q Q$ 

modem zewnętrzny LTE ODU-200

uchwyt śruby

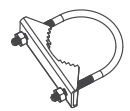

śruba U-kształtna gumowa osłona złącza antenowego - 2 szt.

#### **Router Wi-Fi IDU-200 – zawartość pakietu**

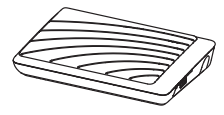

router Wi-Fi IDU-200 zasilacz kabel Ethernet

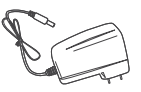

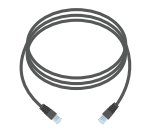

1m

**Narzędzia i akcesoria montażowe** 

 **Uwaga.**

**• Narzędzia i akcesoria montażowe nie są dostępne w zestawie, należy kupić je oddzielnie.**

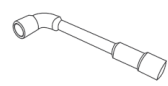

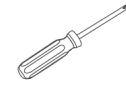

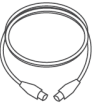

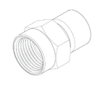

Klucz nasadowy M10 Wkrętak

krzyżowy

Kabel koncentryczny

Złącza antenowe typu F

# **2. Wygląd urządzeń**

#### **Modem zewnętrzny ODU-200**

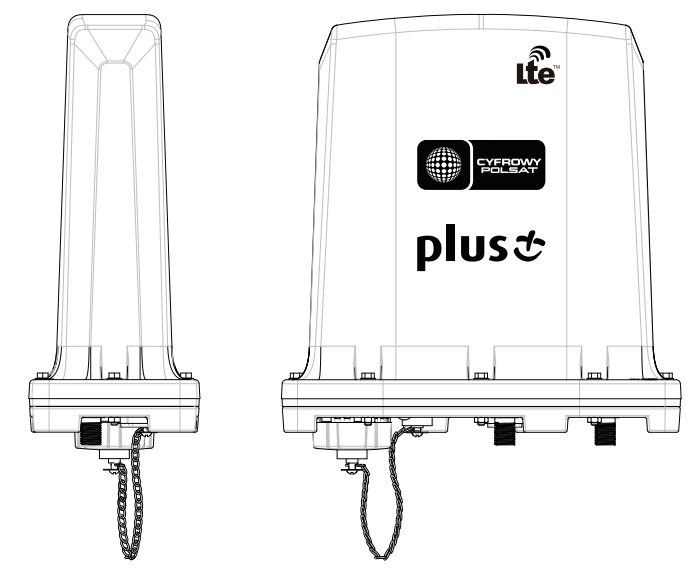

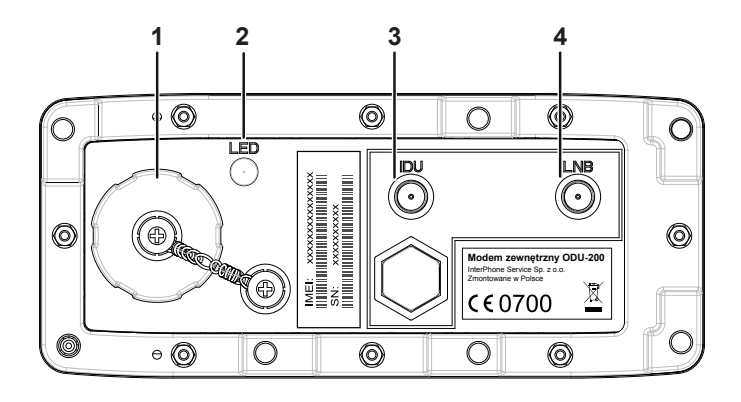

**1. Zabezpieczenie gniazda karty SIM** - nakrętka zabezpieczająca pod którym znajduje się gniazdo karty SIM

**2. LED** - dioda sygnalizacyjna LED informująca o mocy odbieranego sygnału LTE:

- **• fioletowa** bardzo dobra moc odbieranego sygnału
- **• niebieska**  dobra moc odbieranego sygnału
- **• zielona** średnia moc odbieranego sygnału
- **• pomarańczowa** słaba moc odbieranego sygnału
- **• czerwona migająca**  brak sygnału

**3. IDU** – złącze antenowe służące do podłączenia routera Wi-Fi IDU-200 za pomocą kabla koncentrycznego.

**4. LNB** – złącze antenowe służące do podłączenia konwertera satelitarnego lub anteny naziemnej telewizji cyfrowej za pomocą kabla koncentrycznego.

#### **Router Wi-Fi IDU-200**

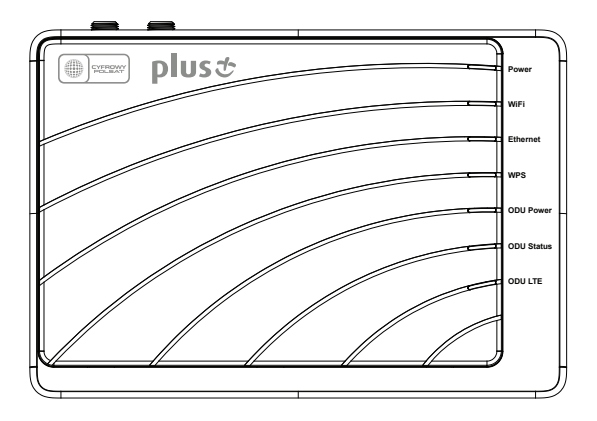

Diody sygnalizacyjne LED:

- **• Power**  router jest włączony;
- **• WiFi**  jest włączony dostęp po sieci bezprzewodowej Wi-Fi;
- **• Ethernet** podłączone zostało urządzenie zewnętrzne za pomocą kabla Ethernet;
- **• WPS**  jeśli jest niebieska to funkcja WPS jest aktywna;
- **• ODU Power** niebieska oznacza, że ODU jest prawidłowo zasilane;
- **• ODU Status** takie samo znaczenie jak w przypadku diody LED w ODU :
	- **• fioletowa** bardzo dobra moc odbieranego sygnału;
	- **• niebieska**  dobra moc odbieranego sygnału;
	- **• zielona** średnia moc odbieranego sygnału;
	- **• pomarańczowa** słaba moc odbieranego sygnału;
	- **• czerwona migająca**  brak sygnału;
- **• ODU LTE** niebieska oznacza, że połączenie LTE jest aktywne;

Jeśli ODU Power i ODU LTE nie świecą a ODU Status mruga na czerwono to oznacza, że nie ma komunikacji pomiędzy ODU i IDU.

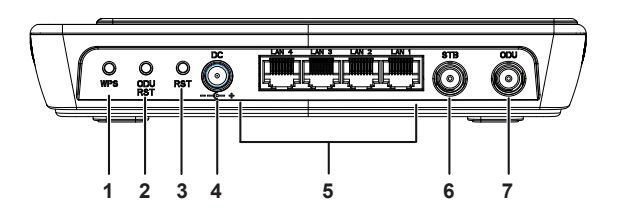

**1. WPS** – przycisk aktywujący połączenie WPS;

**2. ODU RST** – przycisk restartu ODU, wciśnięty przez:

**Power** - około 5 sekund, to reset prądowy (krótkie odłączenie zasilania);

**WiFi** - ponad 10 sekund, to reset urządzenia do ustawień fabrycznych;

**3. RST** – przycisk restartu IDU, wciśnięty przez:

**WPS** - około 5 sekundy, to reset prądowy (krótkie odłączenie zasilania);

**ODU Power** - ponad 10 sekund, to reset urządzenia do ustawień fabrycznych;

**4. DC** – gniazdo zasilacza;

**5. LAN1- LAN4** – gniazda Ethernet;

**6. STB** – złącze antenowe służące do podłączania dekodera TV satelitarnej lub TV naziemnej za pomocą kabla koncentrycznego;

**7. ODU** - złącze antenowe służące do podłączania zewnętrznego modemu ODU-200 za pomocą kabla koncentrycznego;

# **Montaż zestawu**

# **1. Instalacja karty SIM**

Gniazdo karty SIM, umieszczone na spodniej części modemu zewnętrznego ODU-200, jest chronione przed wpływem warunków atmosferycznych hermetyczną nakrętką zabezpieczającą.

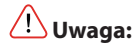

**• To urządzenie nie obsługuje kart micro/nano SIM lub innych niestandardowych kart SIM. Aby uniknąć uszkodzenia urządzenia nie używaj tego typu kart SIM oraz adapterów do nich.**

- Odkręć nakrętkę zabezpieczającą w stronę przeciwną do ruchu wskazówek zegara.

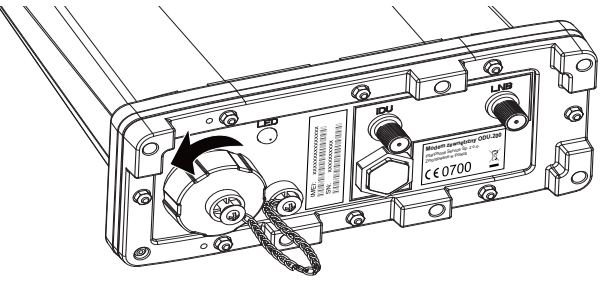

- Obok gniazda karty SIM znajduje się symbol pokazujący w jaki sposób należy wkładać kartę SIM do gniazda.

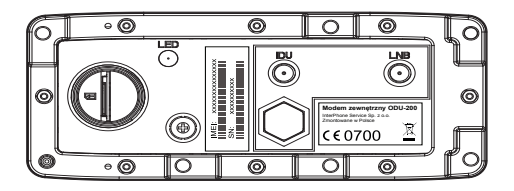

- Ostrożnie włóż kartę SIM do gniazda karty zgodnie z symbolem na obudowie, delikatnie wciskając ją, aż usłyszysz kliknięcie.

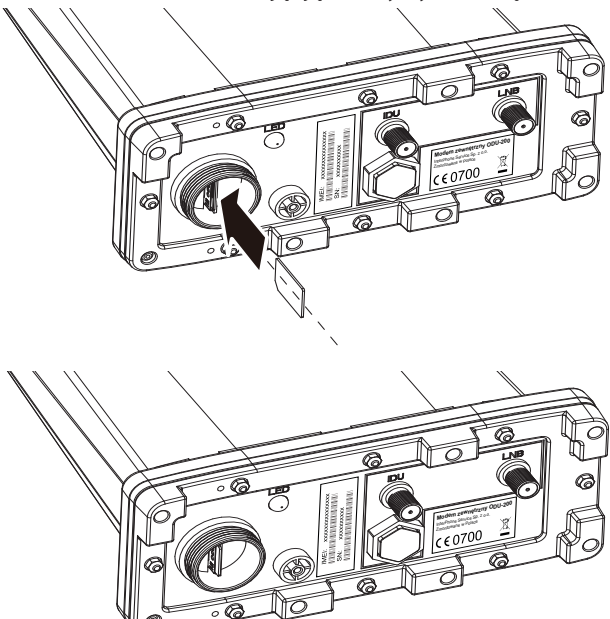

- Zakręć nakrętkę zabezpieczającą. Nie dokręcaj jej zbyt mocno, żeby nie uszkodzić gwintu.

 **Uwaga:**

**• Nie wyjmuj karty SIM, kiedy urządzenie jest uruchomione. Może to zakłócić działanie urządzenia i spowodować utratę danych na karcie SIM.**

**• Urządzenie posiada blokadę SIM Lock. W sprawie zdjęcia blokady skontaktuj się ze swoim operatorem.**

# **2. Schemat instalacji zestawu**

Do działania zestawu Internetu Domowego LTE nie jest wymagany montaż wraz z instalacją TV satelitarnej lub naziemnej.

W przypadku instalacji samego zestawu, proces montażu sprowadza się do zamocowania modemu zewnętrznego ODU-200 na zewnątrz budynku i podłączenia go do routera IDU za pomocą kabla koncentrycznego o impedancji 75 om. Schemat został przedstawiony poniżej.

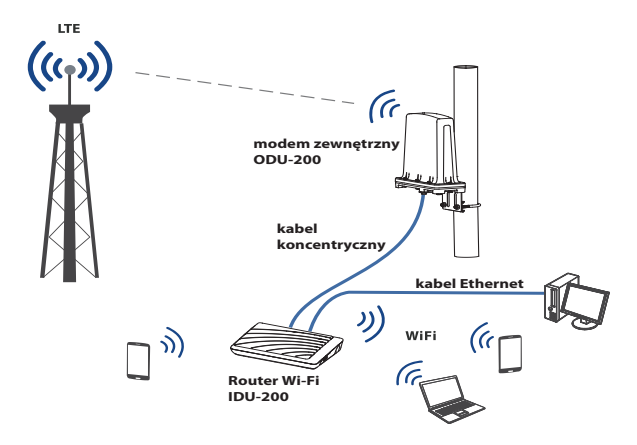

W przypadku montażu wraz z instalacją TV satelitarnej lub naziemnej, proces montażu sprowadza się do zamocowania modemu ODU na zewnątrz budynku, podłączenia ODU z IDU za pomocą kabla koncentrycznego o impedancji 75 om oraz dołączenia do dekodera i LNB/anteny TV naziemnej również za pomocą kabla koncentrycznego, zgodnie z opisem złącz które znajdują się na obudowach urządzeń. Schemat połączeń został przedstawiony na następnej stronie.

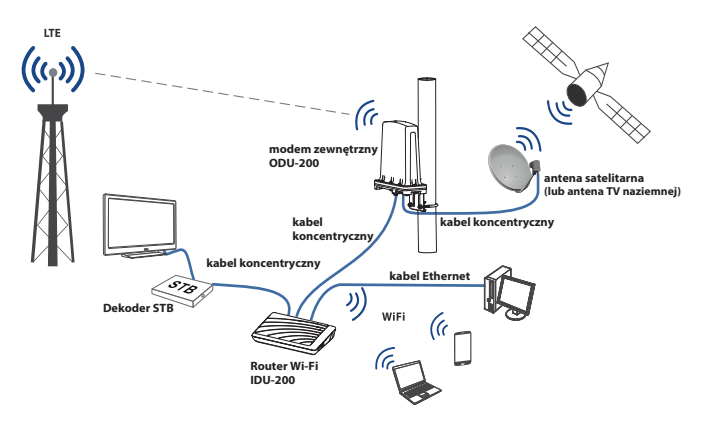

W dalszej części niniejszej instrukcji przykładowy montaż jest omawiany na przykładzie instalacji zestawu wraz z instalacją TV satelitarnej.

# **3. Zalecenia odnośnie montażu**

**Do wykonania instalacji zaleca się wybór kabla koncentrycznego dobrej jakości tj. o tłumieniu co najwyżej ~25dB/100m (na 2 GHz) i rezystancji poniżej 20 om/km** 

**Długość kabla pomiędzy ODU a IDU nie powinna przekraczać 50m.** 

**Długość kabla pomiędzy IDU a dekoderem STB nie powinna przekraczać 10m.** 

**Całkowita długość kabla koncentrycznego pomiędzy konwerterem LNB (lub anteną TV naziemnej) a dekoderem nie powinna przekraczać 70 m.**

Jakość kabla wpływa na tłumienie sygnału TV/SAT, jak również spadek napięcia poniżej wymaganego progu dla LNB. Kable niskiej jakości lub stare mogą charakteryzować się zbyt dużym tłumieniem i negatywnie wpływać na odbiór programów TV oraz pracę zestawu Internetowego (zbyt stare kable mogą wymagać wymiany).

# **4. Montaż modemu zewnętrznego ODU-200**

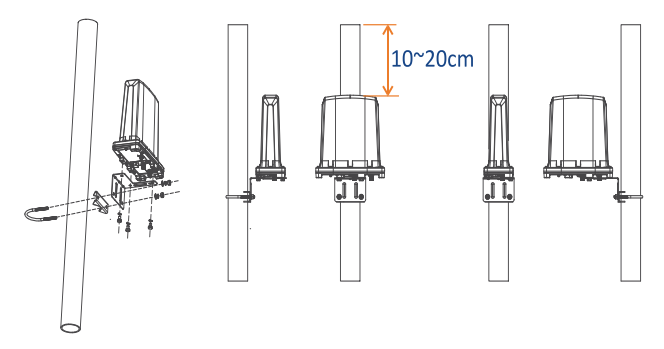

Modem zewnętrzny ODU-200 należy zamontować na rurce/maszcie korzystając z dołączonego do zestawu uchwytu.

 **Uwaga:**

- **• W celu zapewnienia ochrony odgromowej, metalowa rurka masztu powinna wystawać 10 - 20 cm powyżej urządzenia.**
- **• Zamocowane urządzenie powinno być oddalone od ściany co najmniej 20 cm.**

# **5. Schemat podłączenia modemu zewnętrznego ODU-200**

# **Uwaga:**

**• Przed rozpoczęciem instalacji zestawu należy odłączyć router Wi-Fi IDU-200 od zasilania wyjmując wtyk zasilacza z gniazda DC routera lub wyjmując zasilacz z gniazda sieciowego 230 V.**

**• Przed rozpoczęciem instalacji zestawu należy odłączyć dekoder STB od zasilania wyjmując wtyk zasilacza z gniazda DC dekodera lub wyjmując zasilacz z gniazda sieciowego 230 V.**

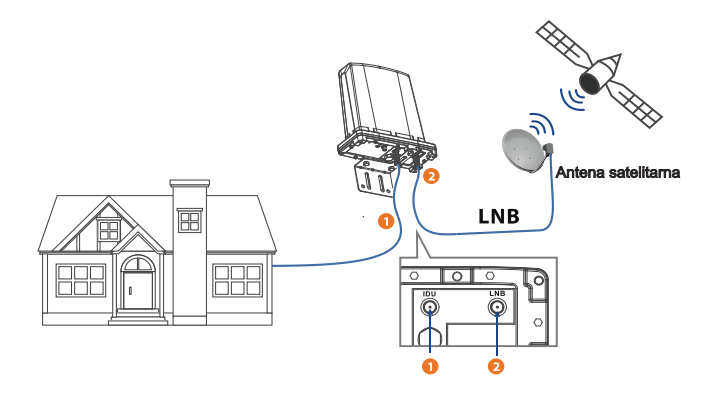

- Podłącz modem zewnętrzny ODU-200 do routera Wi-Fi IDU-200 za pomocą kabla koncentrycznego zakończonego złączem typu F. Upewnij się, czy kabel jest prawidłowo podłączony do gniazda "IDU" w modemie zewnętrznym.
- **2** Podłącz modem zewnętrzny ODU-200 do konwertera LNB za pomocą kabla koncentrycznego zakończonego złączem typu F. Upewnij się czy kabel jest prawidłowo podłączony do gniazda "LNB" w modemie zewnętrznym.
- Zabezpiecz wkręcone złącza gumowymi osłonami złącz antenowych dołączonymi do zestawu, tak jak pokazano na rysunku poniżej. Osłony powinny być nałożone na kabel koncentryczny przed zamocowaniem złącz typu F.

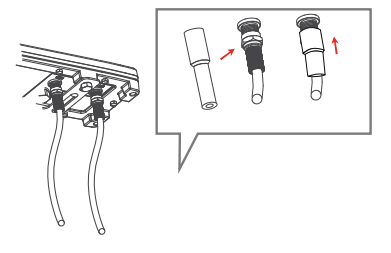

# **6. Montaż routera Wi-Fi IDU-200**

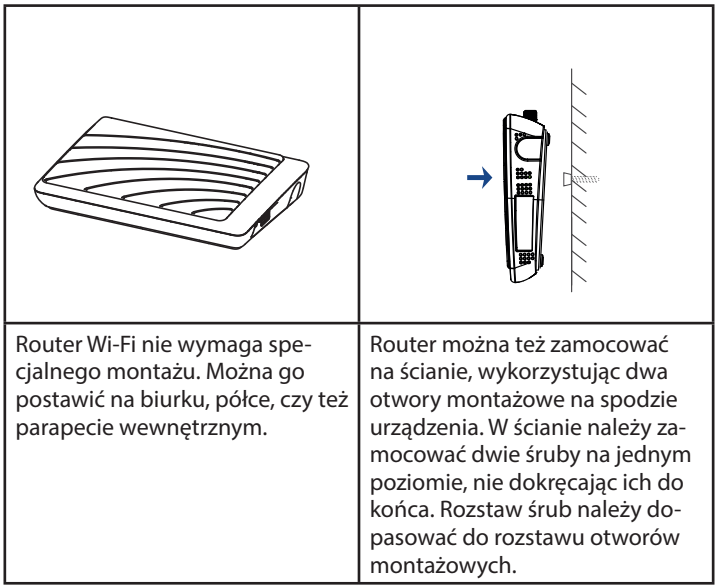

Dla zapewnienia najlepszej transmisji sygnału bezprzewodowego Wi-Fi pomiędzy routerem a podłączonymi urządzeniami należy:

- umieścić router w miarę możliwości centralnie, aby zapewnić maksymalny zasięg transmisji bezprzewodowej do podłączanych urządzeń,

- router należy trzymać z dala od metalowych przeszkód oraz bezpośredniego działania promieni słonecznych,

- nie umieszczać w bliskiej odległości od innych urządzeń elektrycznych i elektronicznych takich jak: telewizor, telefon bezprzewodowy, sprzęt Hi-Fi, transformatory, silniki, świetlówki, kuchenki mikrofalowe, lodówki, peryferyjne urządzenia komputerowe.

- nie zasłaniać oraz nie umieszczać routera zbyt wysoko, np. na strychu, może to doprowadzić do ograniczenia zasięgu Wi-Fi

# **7. Schemat podłączenia routera Wi-Fi IDU-200**

# **Uwaga:**

**• odłącz router Wi-Fi IDU-200 od zasilania wyjmując wtyk zasilacza z gniazda DC routera lub wyjmując zasilacz z gniazda sieciowego 230 V.**

**• Przed rozpoczęciem instalacji zestawu należy odłączyć dekoder STB od zasilania wyjmując wtyk zasilacza z gniazda DC dekodera lub wyjmując zasilacz z gniazda sieciowego 230 V.**

**• Do zasilania routera Wi-Fi IDU-200 należy używać oryginalnego zasilacza 12V DC dołączonego do zestawu.**

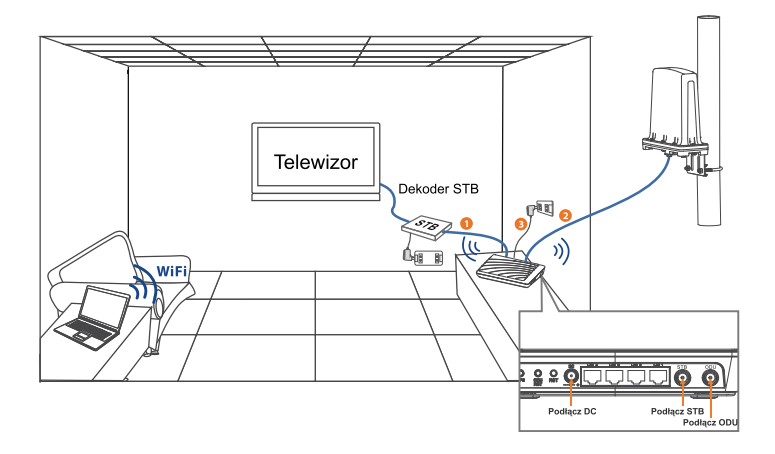

- Podłącz router W-Fi IDU-200 do dekodera STB za pomocą kabla koncentrycznego zakończonego złączem antenowym typu F. Upewnij się czy kabel jest prawidłowo podłączony do gniazda "STB" w routerze.
- Podłącz router Wi-Fi do modemu zewnętrznego ODU-200 za pomocą kabla koncentrycznego zakończonego złączem antenowym typu F. Upewnij się, czy kabel jest prawidłowo podłączony do gniazda "ODU" w routerze.
- Podłącz zasilacz 12V DC do odpowiedniego gniazda w routerze, oraz podłącz zasilanie do dekodera.

# **Zarządzanie**

# **1. Podłączanie komputera**

Istnieją dwie możliwości podłączenia urządzenia do komputera – poprzez kabel Ethernet lub bezprzewodowo przez sieć WLAN(Wi-Fi).

# **• Za pomocą kabla Ethernet**

- Podłącz kabel Ethernet do gniazda LAN w routerze. Drugi koniec kabla Ethernet podłącz do gniazda LAN w komputerze.

- Oba urządzenia w trakcie podłączania kabli Ethernet mogą być włączone.

Konfiguracja połączenia sieciowego miedzy urządzeniem i komputerem nastapi automatycznie o ile komputer nie jest specialnie skonfigurowany np. do pracy w sieci firmowej.

# **• Za pomocą sieci Wi-Fi**

- Włącz urządzenie i zaczekaj do momentu gdy zaświeci się wskaźnik Wi-Fi – może to potrwać do 2 minut.

- Z komputera lub innego urządzenia obsługującego sieć Wi-Fi i posiadającego przeglądarkę internetową nawiąż połączenie z siecią Wi-Fi routera. Domyślne dane do połączenia Wi-Fi, takie jak nazwa sieci Wi-Fi (SSID), klucz zabezpieczeń, adres strony zarządzania, nazwa użytkownika i hasło są dostępne na naklejce na spodzie routera.

# **2. Logowanie na stronę zarządzania**

Po połączeniu komputera z routerem poprzez Wi-Fi lub kabel Ethernet, w pasku adresu przeglądarki internetowej należy wprowadzić adres strony zarządzania. Domyślnie jest to: **192.168.0.1**

Pojawi się okno logowania. Domyślne nazwa użytkownika i hasło to: **admin**

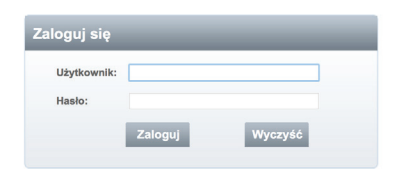

Po zalogowaniu wyświetli się główna strona zarządzania routerem.

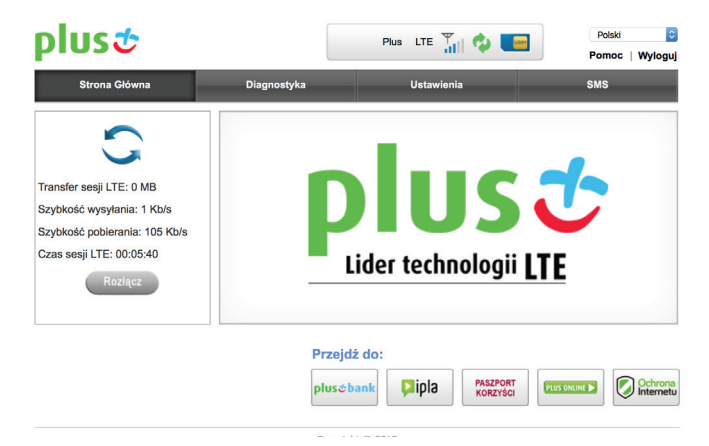

W zależności od operatora strona zarządzania może się różnić od pokazanej na grafice powyżej.

# **3. Połączenie z Internetem**

Zestaw jest fabrycznie skonfigurowany do połączenia z Internetem w sieciach Plus oraz Cyfrowy Polsat i nie jest wymagana zmiana jego ustawień.

Na stronie zarządzania routerem dostępna jest również pełna instrukcja obsługi, dostępna po kliknięciu na "Pomoc".

Pełną instrukcję obsługi wraz z opisem strony zarządzania znajdziesz też na stronie internetowej swojego operatora.

# **Ważne informacje o bezpieczeństwie oraz obsłudze**

#### **BEZPIECZEŃSTWO**

Niniejsze urządzenie zostało zaprojektowane z najwyższą troską o bezpieczeństwo osób, które je instalują i użytkują. Tym niemniej podczas pracy z urządzeniami elektrycznymi należy zwrócić szczególną uwagę na groźbę porażenia prądem i elektryczność statyczną. W związku z powyższym zawsze należy przestrzegać wszystkich zaleceń producenta niniejszego urządzenia, jak również producenta komputera, w celu bezpiecznego korzystania ze sprzętu.

Prosimy dokładnie przeczytać instrukcję obsługi przed rozpoczęciem użytkowania urządzenia.

Podczas aktualizacji oprogramowania nie należy urządzenia nagle wyłączać. Mogłoby to spowodować błąd aplikacji lub uszkodzenia danych.

Nie należy demontować wyrobu, a do jego czyszczenia nie używać alkoholu, rozpuszczalnika, ani benzenu.

# **UŻYTKOWANIE ZASILACZA**

Zasilacz można podłączać wyłącznie do gniazda sieciowego o napięciu znamionowym 230V/50Hz.

Gniazdo sieciowe powinno być umieszczone blisko wtyczki sieciowej zasilacza oraz powinno być łatwo dostępne, umożliwiając szybkie i bezproblemowe odłączenie zasilacza od sieci w każdej sytuacji.

Zasilacz powinien być umieszczony w miejscu łatwo dostepnym, nieosłoniętym i umożliwiającym swobodny przepływ powietrza.

Zasilacz nie powinien być narażony na krople i bryzgi wody oraz wysoką wilgotność, szczególnie z kondensacją pary wodnej.

# **Wymagania środowiskowe obowiązujące podczas korzystania z urządzenia**

Przed podłączeniem i odłączeniem przewodów zaprzestań korzystania z urządzenia, a następnie odłącz je od źródła zasilania. Upewnij się, że podczas pracy masz suche ręce.

Trzymaj urządzenie z dala od źródeł ciepła i ognia, takich jak grzejnik lub świeca.

Trzymaj urządzenie z dala od urządzeń elektronicznych będących źródłem silnego pola magnetycznego lub elektrycznego, takich jak kuchenka mikrofalowa lub lodówka.

Kładź urządzenie na stabilnej powierzchni.

Trzymaj urządzenie w dobrze wietrzonym pomieszczeniu wewnątrz budynku. Nie wystawiaj urządzenia IDU-200 na bezpośrednie działanie promieni słonecznych.

Modem zewnętrzny ODU-200 można używać w temperaturach od -30 °C do 55 °C.

Router Wi-Fi IDU-200 można używać w temperaturach od 10 °C do 55 °C.

Nie wolno blokować otworów w urządzeniu żadnymi przedmiotami. Pozostaw minimum 10 cm wolnej przestrzeni wokół urządzenia, aby umożliwić swobodne odprowadzanie ciepła.

Nie kładź na urządzeniu żadnych przedmiotów (takich jak świeca lub naczynie z wodą). Jeśli jakiekolwiek ciało obce lub ciecz dostanie się do urządzenia, natychmiast przestań go używać, wyłącz je, odłącz wszystkie podłączone do niego przewody i skontaktuj się z autoryzowanym centrum serwisowym.

Podczas burzy wyłącz urządzenie i odłącz wszystkie podłączone do niego przewody, aby zapobiec uszkodzeniom spowodowanym wyładowaniami atmosferycznymi.

# **Środki ostrożności dotyczące korzystania z urządzeń bezprzewodowych**

Nie korzystaj z urządzenia w miejscach, w których korzystanie z urządzeń bezprzewodowych jest zabronione lub może powodować zakłócenia lub niebezpieczeństwo.

Fale radiowe generowane przez urządzenie mogą zakłócać pracę elektronicznych przyrządów medycznych. Jeśli używasz jakichkolwiek elektronicznych przyrządów medycznych, skontaktuj się z ich producentem w celu poznania ograniczeń dotyczących korzystania z urządzenia.

Nie należy korzystać z urządzenia w salach operacyjnych, na oddziałach intensywnej opieki medycznej i oddziałach kardiologicznych.

# **BEZPIECZEŃSTWO DZIECI**

Urządzenie i jego akcesoria należy trzymać w miejscu niedostępnym dla dzieci. Mogą one niechcący zniszczyć urządzenie i akcesoria lub połknąć jego małe elementy, co może doprowadzić do uduszenia lub innych niebezpiecznych sytuacji.

# **OCHRONA ŚRODOWISKA**

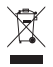

Przekreślony pojemnik na śmieci oznacza, że po zakończeniu eksploatacji produkt ten nie może być wyrzucony do śmieci pochodzących z gospodarstwa domowego, lecz musi być zutylizowany w specjalnym miejscu.

Niniejszym informujemy, iż głównym celem regulacji europejskich oraz ustawy z dnia 29 lipca 2005 r. o zużytym sprzęcie elektrycznym i elektronicznym jest ograniczenie ilości odpadów powstałych ze sprzętu oraz zapewnienie odpowiedniego poziomu zbierania, odzysku i recyklingu zużytego sprzętu oraz zwiększenie świadomości społecznej o jego szkodliwości dla środowiska naturalnego, na każdym etapie użytkowania sprzętu elektrycznego i elektronicznego. Mając na uwadze

powyższe należy wskazać, iż w powyższym procesie gospodarstwa domowe spełniają bardzo ważną rolę w przyczynianiu się do ponownego użycia i odzysku, w tym recyklingu, zużytego sprzętu. Stosownie do art. 35 ww. ustawy użytkownik sprzętu przeznaczonego dla gospodarstw domowych jest bowiem obowiązany do oddania zużytego sprzętu zbierającemu zużyty sprzęt. Pamiętać jednak należy, aby produkty należące do grupy sprzętu elektrycznego lub elektronicznego były utylizowane w:

- lokalnych punktach zbioru (składowisko, punkt zbiórki itp.). Informacje na temat lokalizacji tych punktów można uzyskać od władz lokalnych.

- miejscach sprzedaży podobnych urządzeń. Sprzedawcy detaliczni i sprzedawcy hurtowi są zobowiązani są nieodpłatnego przyjęcia zużytego sprzętu w ilości nie większej niż sprzedawany nowy sprzęt, jeżeli zużyty sprzęt jest tego samego rodzaju.

Jeśli twój produkt zawiera baterie należy pamiętać, iż baterii nie należy wyrzucać wraz z innymi odpadami w tym samym pojemniku. Baterie należy wyrzucić do specjalnie oznaczonych pojemników przy punktach zbierania odpadów lub w sklepach ze sprzętem elektronicznym. Szczegółowych informacji na temat jak i gdzie można pozbyć się zużytych baterii udzielają władze lokalne.

W ten sposób możesz uczestniczyć w procesie ponownego wykorzystywania surowców i wspierać program utylizacji odpadów elektrycznych i elektronicznych, co może mieć wpływ na środowisko i zdrowie publiczne. Pamiętać należy, iż prawidłowa utylizacja sprzętu umożliwia zachowanie cennych zasobów i uniknięcie negatywnego wpływu na zdrowie i środowisko, które może być zagrożone przez nieodpowiednie postępowanie z odpadami i składnikami niebezpiecznymi.

# **Zgodność z przepisami UE**

#### **Normy narażenia na promieniowanie w zakresie radiowym**

Dopuszczalne normy narażenia na promieniowanie o częstotliwościach radiowych:

Normy narażenia na emisję fal radiowych mogą wymagać, by urządzenie było używane przynajmniej w odległości 1.5 cm od ciała ludzkiego. Nieprzestrzeganie tego zalecenia może powodować przekroczenie limitów narażenia na promieniowanie radiowe.

# **Certyfikacja (SAR)**

To urządzenie spełnia wymagania dotyczące ekspozycji na działanie fal radiowych.

Urządzenie to pełni funkcję nadajnika i odbiornika o niskiej mocy. Urządzenie zostało zaprojektowane tak, aby nie przekraczało wartości granicznych ekspozycji na fale radiowe zalecanych w międzynarodowych wytycznych. Wytyczne te zostały opracowane przez niezależną organizację naukową, Międzynarodową Komisję ds. Ochrony przed Promieniowaniem Niejonizującym (ICNIRP), i obejmują środki bezpieczeństwa zapewniające ochronę wszystkich użytkowników bez względu na ich wiek i stan zdrowia.

Współczynnik absorpcji SAR jest jednostką miary ilości promieniowania o częstotliwości radiowej pochłanianego przez ludzkie ciało podczas korzystania z urządzenia. Wartość tego współczynnika jest określana przez najwyższy certyfikowany poziom mocy w warunkach laboratoryjnych, faktyczny poziom współczynnika SAR w konkretnym przypadku może być jednak znacznie niższy. Wynika to z faktu, że urządzenie zostało zaprojektowane tak, aby zużywało minimalną ilość energii wymaganą do łączenia z siecią.

Norma SAR przyjęta w Europie wynosi 2,0 W/kg w uśrednieniu na 10 gramów tkanki.

Najwyższy osiągalny poziom SAR przy korzystaniu z tego urządzenia spełnia tę normę.

# **Deklaracja Zgodności**

InterPhone Service Sp. z o.o. niniejszym deklaruje, że te urządzenia są zgodne z zasadniczymi wymaganiami i innymi stosownymi przepisami dyrektywy 1999/5/WE.

Pełna treść Deklaracji Zgodności jest dostępna w InterPhone Service Sp. z o.o. , ul. Inwestorów 8, 39-300 Mielec lub na stronie internetowej operatora.

Urządzenie ODU-200 posiada oznakowanie:

# $C$   $\epsilon$  0700 Urządzenie IDU-200 posiada oznakowanie:<br>C C 0700 O

#### **Ograniczenia dotyczące transmisji w paśmie 5 GHz:**

Urządzenie IDU wykorzystuje częstotliwość niezharmonizowaną i jest przeznaczone do użytku we wszystkich krajach europejskich. Jeśli urządzenie pracuje w paśmie Wi-Fi 5 GHz, nie może być używane na zewnątrz budynków.

W miejscach użytkowania urządzeń należy przestrzegać przepisów krajowych i lokalnych.

#### **NOTATKI:**

Informacje podane w Skróconej instrukcji obsługi są podstawowe. Więcej szczegółowych informacji o urządzeniu znajdziesz w instrukcji obsługi dostępnej na stronie internetowej operatora.